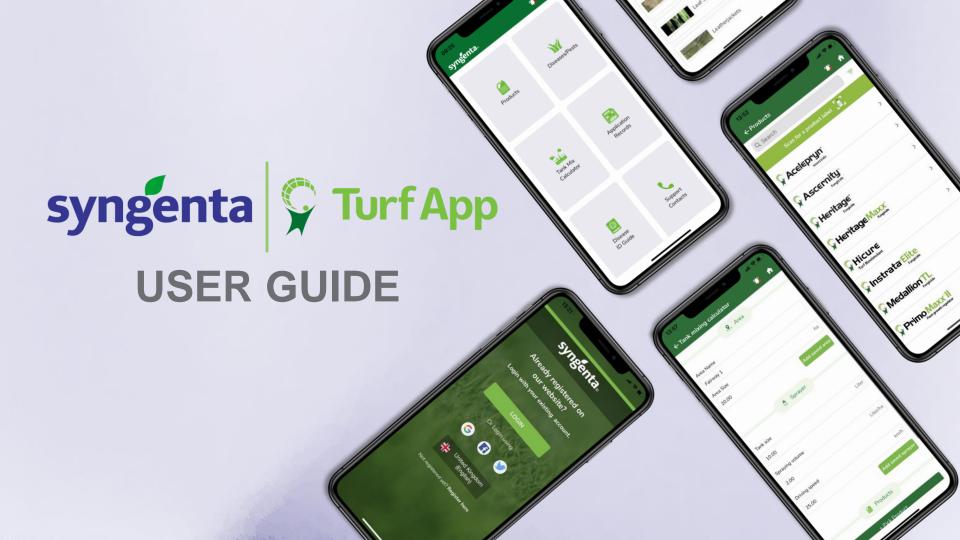

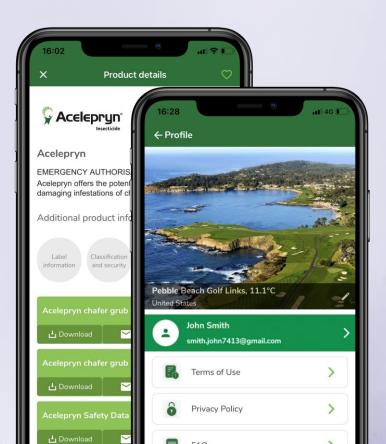

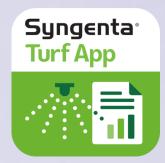

To download for free, search for "Syngenta Turf App" in the App Store or Google Play stores.

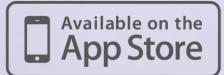

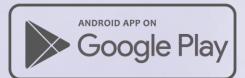

# Login/Create an Account

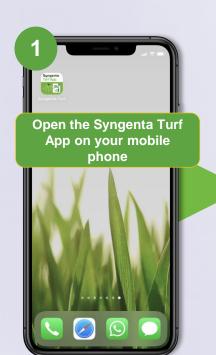

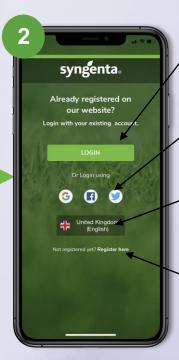

You can use the account you have created on syngentaturf.com

You can also connect with your social media accounts

Choose the country where you are based

If you don't have an account yet please press "Register here"

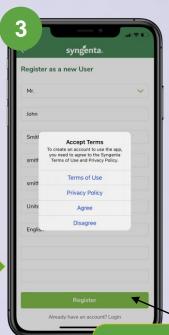

Once you have made the selections and agreed with the Terms of use press "Register"

Press directly on icons for more info

**(1)** syngenta. View product details Products Diseases/Pests and label information Use the right amount Tank Mix Application of needed mixture Calculator Records Learn more about the disease and its Disease Support treatment ID Guide Contacts

Find the right product to treat a particular Disease/Pest

Find all your previous applications

Contact us for more information

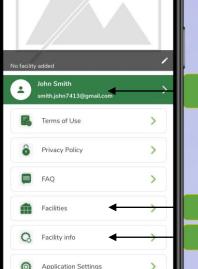

Logout

← Profile

Set up your profile

Add your facility

Set up your facility info

#### **Product Details & Label Information**

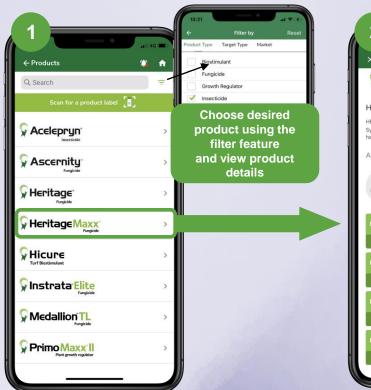

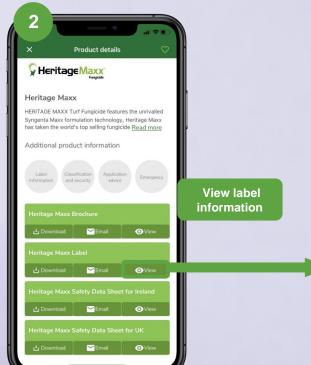

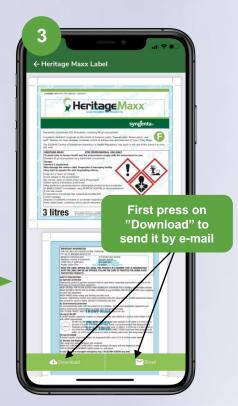

#### **Diseases & Pests**

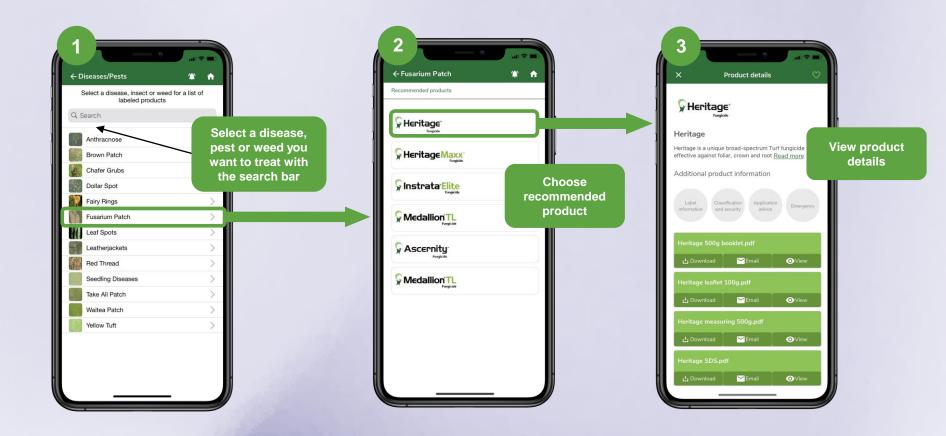

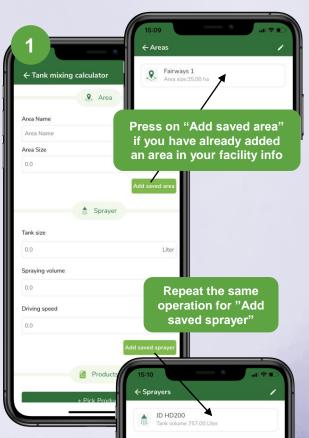

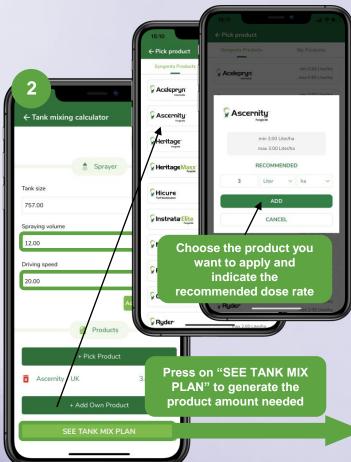

**Tank Mix Calculator** 

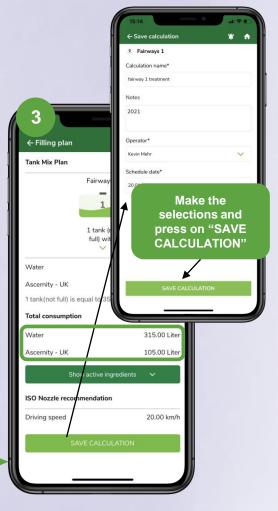

**Applications Records** 

← Create Report

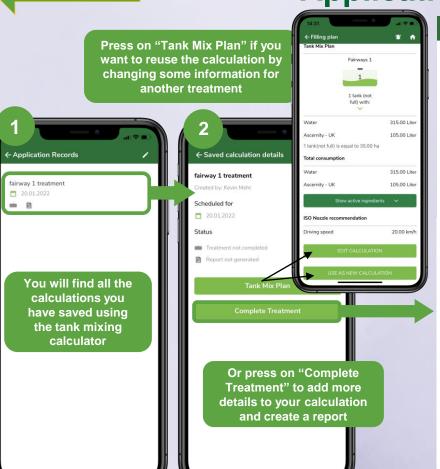

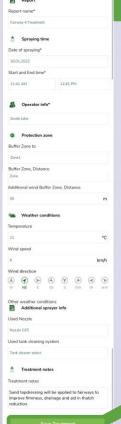

Make the selections

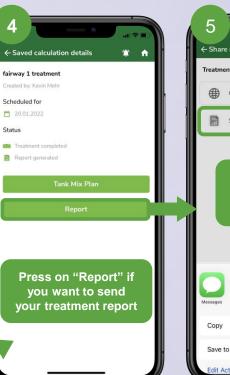

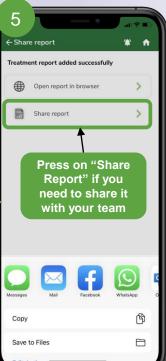

#### **Diseases ID Guide**

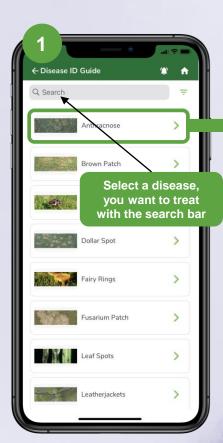

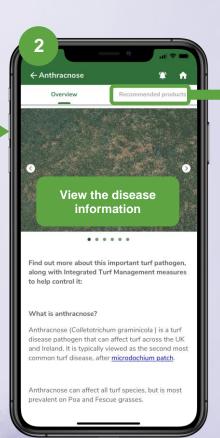

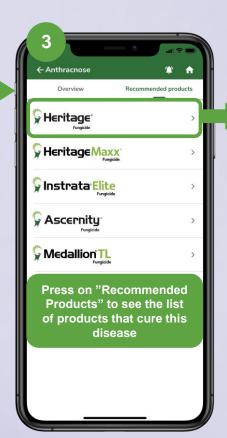

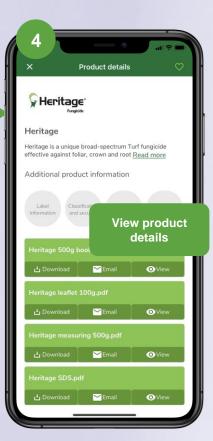

### **Support Contacts**

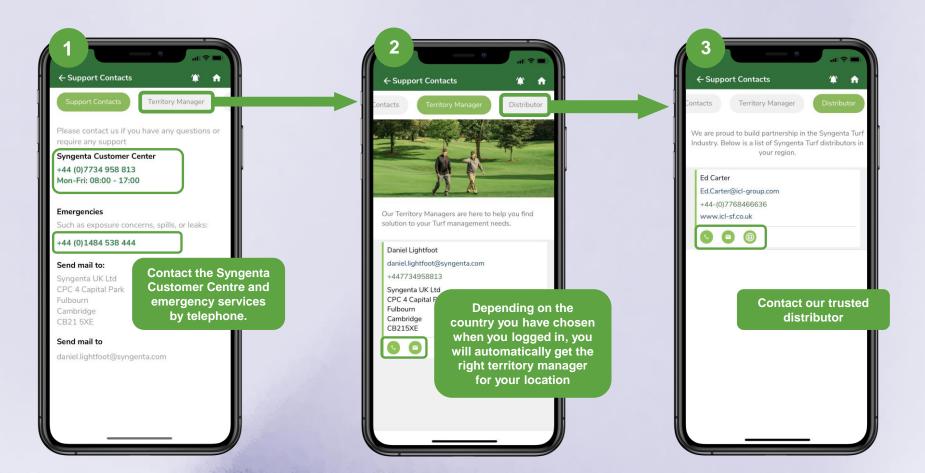

# Set up your profile

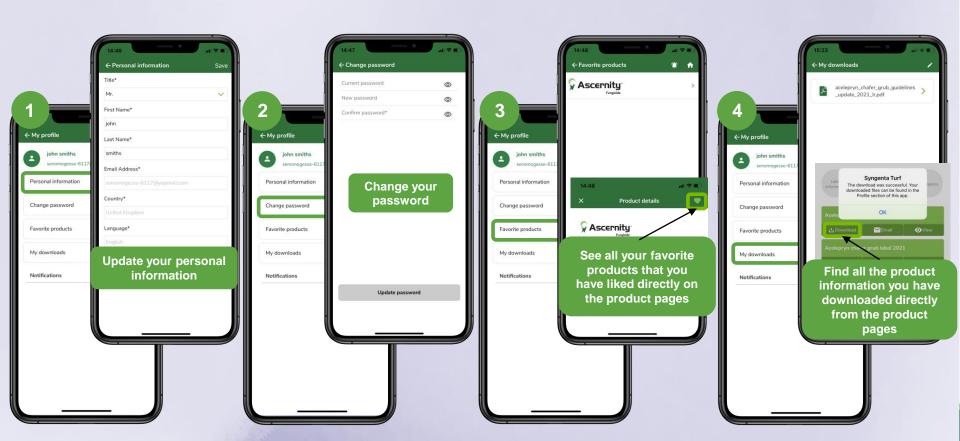

# Add your facility

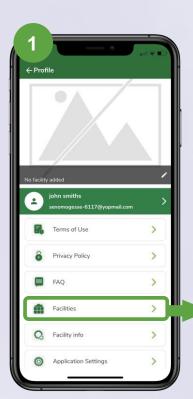

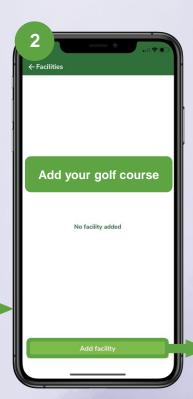

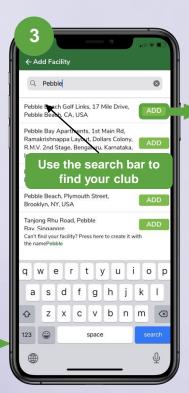

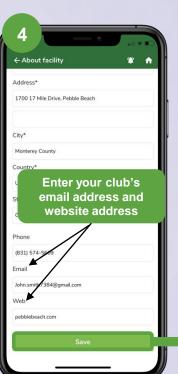

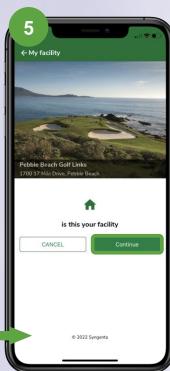

# Set up your facility info

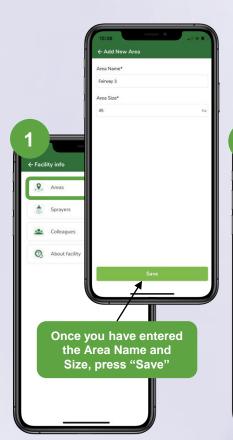

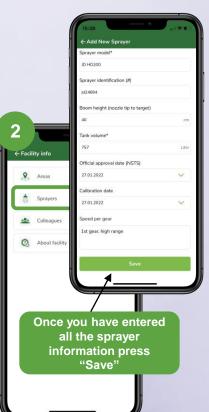

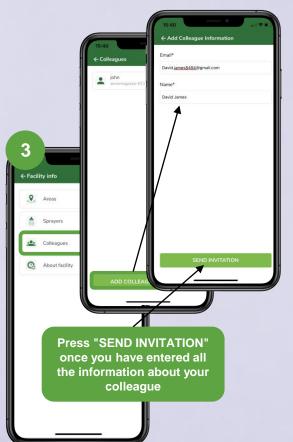

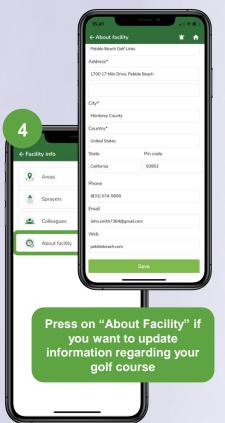